Министерство образования Белгородской области Областное государственное автономное профессиональное образовательное учреждение  **«Белгородский индустриальный колледж»**

> Рассмотрено предметно-цикловой комиссией Протокол заседания №  $O_T \leftarrow 2022$ Председатель цикловой комиссии  $\sqrt{T}$ ретьяк И.Ю.

## **Методические рекомендации**  по выполнению самостоятельной работы по дисциплине **ОП.11 «Компьютерные сети»**

для специальности

## **09.02.07 Информационные системы и программирование**

Разработчик:

**Солдатенко М.Н.** преподаватель специальных дисциплин БИК

Белгород 2022

## **ПОЯСНИТЕЛЬНАЯ ЗАПИСКА**

Учебная дисциплина «Компьютерные сети» является специальной, формирующей базовые умения для получения выпускником профессиональных умений.

Методические рекомендации по выполнению самостоятельной работы студентов специальности 09.02.07 Информационные системы и программирование разработаны в соответствии с рабочей учебной дисциплины «Компьютерные сети», соответствуют требованиям Федерального государственного образовательного стандарта по специальностям среднего профессионального образования.

Методические рекомендации по выполнению самостоятельной работы студентов содержат информацию о том, сколько и какие темы выносятся на самостоятельное изучение, основную и дополнительную литературу, вопросы для самопроверки.

Целью методических рекомендаций по выполнению самостоятельной работы студентов является организация и управление самостоятельной работой студентов в процессе изучения данной дисциплины.

Форму самостоятельной работы студент выбирает согласно рабочей программе (реферат, презентация, решение задач). К каждой теме предложен план, вопросы проверки и самопроверки.

Методические рекомендации предназначены для студентов очной формы обучения специальности 09.02.07 Информационные системы и программирование. По учебному плану по дисциплине «Компьютерные сети» на самостоятельную работу студентов отводится 12 часов, на консультации – 4 часа.

Выполненная работа позволит приобрести не только знания, но и умения, навыки, а также поможет выработать свою методику подготовки, что очень важно в дальнейшем процессе обучения.

#### **ОБЩИЕ ПОЛОЖЕНИЯ**

Учебная дисциплина «Компьютерные сети» является специальной, устанавливающей базовые знания для получения выпускником профессиональных умений, и преподается студентам специальности 09.02.07 Информационные системы и программирование.

Методические рекомендации по выполнению самостоятельной работы по дисциплине «Компьютерные сети» разработаны в соответствии с рабочей программой учебной дисциплины «Компьютерные сети».

Содержание методических рекомендаций по выполнению самостоятельной работы по данной УД соответствует требованиям Федерального государственного образовательного стандарта по специальностям среднего профессионального образования.

По учебному плану в соответствии с рабочей программой учебной дисциплины «Компьютерные сети» студентами очной формы обучения предусмотрено самостоятельных занятий –12 часов, консультаций - 4 часа.

*Целью* методических рекомендаций является обеспечение эффективности самостоятельной работы студентов с литературой на основе организации её изучения.

*Задачами* методических рекомендаций по самостоятельной работе являются:

- активизация самостоятельной работы студентов;

- содействие развития творческого отношения к данной дисциплине;

- выработка умений и навыков рациональной работы с литературой;

- управление познавательной деятельностью студентов.

*Функциями* методических рекомендаций по самостоятельной работе являются:

- определение содержания работы студентов по овладению программным материалом;

- установление требований к результатам изучения дисциплины.

Сроки выполнения и виды отчётности самостоятельной работы определяются преподавателем и доводятся до сведения студентов.

УД «Компьютерные сети» базируется на знаниях, умениях и навыках, полученных студентами при изучении следующих дисциплин: «Основы информационной безопасности», «Информатика». Использование междисциплинарных связей обеспечивает системность изучения материала дисциплины и исключение дублирования.

В соответствии с рабочей программой УД «Компьютерные сети» студент должен:

#### **уметь**:

 работать с сетевым оборудованием и сетевым программным обеспечением;

#### **знать**:

- типы сетей;
- типы серверов;
- сетевую топологию;
- аналоговые и цифровые каналы передачи данных;
- модемы;
- принципы организации и построения локальных сетей;
- протоколы и стандарты локальных сетей;
- типовых схем и применение сетевого оборудования;
- виртуальные сети;
- глобальные сети.

# **1. ТЕМАТИЧЕСКИЙ ПЛАН ВИДОВ САМОСТОЯТЕЛЬНОЙ**

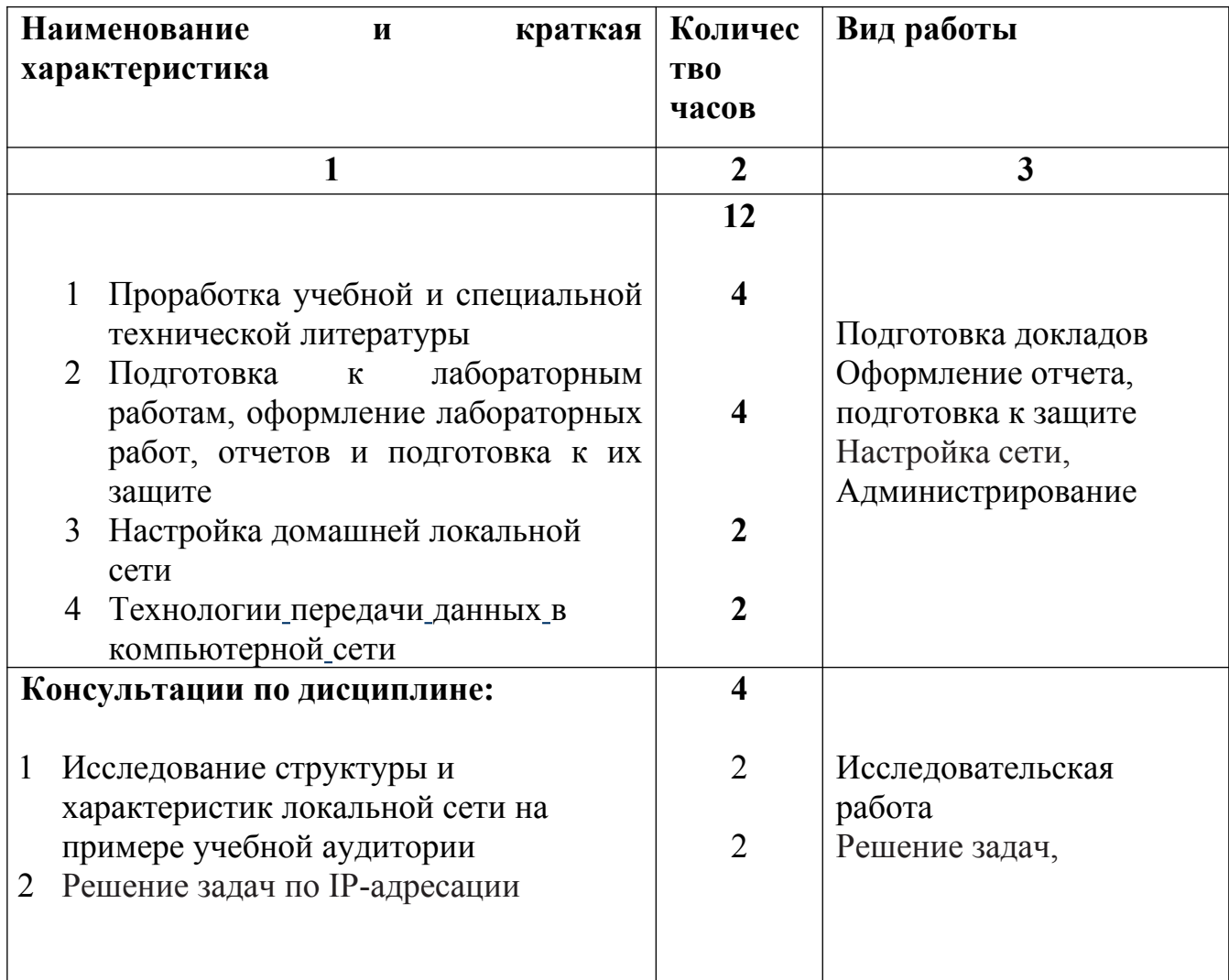

## **РАБОТЫ**

### **2. ПОРЯДОК ВЫПОЛНЕНИЯ САМОСТОЯТЕЛЬНОЙ РАБОТЫ**

По каждому вопросу, выносимому на самостоятельную работу студентам, приведены методические рекомендации.

#### **1. Проработка учебной и специальной технической литературы.**

*Оснащение:* рекомендуемая литература, методические указания по выполнению самостоятельной работы.

*Задание:*подготовка докладов.

#### *Порядок выполнения задания*

На основании основной и дополнительной специальной технической литературы, рекомендуемой к выполнению самостоятельной работы студентам необходимо рассказать о сетях передачи данных, о методах кодирования применяемых при передаче данных, о мобильных сетях первого, второго, третьего и четвертого поколений, о современном оборудовании сетей, модели взаимодействия открытых систем, технологии глобальных систем.

*Примерный список тем:*

- 1 Значение компьютерных сетей для мирового сообщества.
- 2 Средства коммуникаций и мировые сети.
- 3 Сети передачи данных.
- 4 Манчестерское кодирование.
- 5 Сети 1G, 2G, 3G и 4G.
- 6 Характеристика современного оборудования компьютерных сетей.
- 7 Модель взаимодействия открытых систем.
- 8 Сети FrameRelay, X.25.
- 9 Технология ATM.
- 10 Технологии Интернет.
- 11 Законодательное обеспечение защиты информации.
- 12 Защита информации от несанкционированного доступа.
- 13 Сетевое администрирование: проектирование, настройка, сопровождение.
- 14 Принципы пакетной передачи данных.
- 15 Драйверы сетевых адаптеров.
- 16 Технические средства построения компьютерных сетей.
- 17 Технологии построения компьютерных сетей.
- 18 Характеристики проводных каналов связи.
- 19 Характеристики беспроводных каналов связи.
- 20 Фишинговые сообщения.
- 21 Система IPTV.
- 22 Технология RFID.
- 23 Технология wiki и ее представитель Википедия.
- 24 Системы Twitter, Facebook.
- 25 Понятие инфокоммуникационной сети.
- 26 Система биллинга.
- **2. Подготовка к лабораторным работам, оформление лабораторных работ, отчетов и подготовка к их защите.**

*Оснащение:* рекомендуемая литература, методические указания по выполнению самостоятельной работы, методические указания по выполнению лабораторных работ, требования к оформлению отчета.

*Задание:* оформление отчета, подготовка к защите

*Порядок выполнения практического задания*

На основании основной и дополнительной литературы, рекомендуемой к выполнению самостоятельной работы, а также на основанииметодических указаний по выполнению лабораторных работ, требований к оформлению отчетастудентам необходимо подготовиться к лабораторной работе, оформить отчет и подготовиться к защите.В процессе подготовки студент должен усвоить теоретический материал, относящийся к лабораторной работе, изучить и ясно представить себе содержание и порядок выполнения лабораторной работы, знать ответы на приведенные в методическом руководстве контрольные вопросы.

#### **3. Настройка домашней локальной сети**

*Оснащение:* рекомендуемая литература, методические указания по выполнению самостоятельной работы, два и более ПК, перекрестный кабель UTP (2 шт.и более), концентратор.

*Задание:*настройка сети.

*Порядок выполнения задания*

1. Составьте план сети.

Сетевой концентратор выступает в роли регулировщика движения данных в сети, поэтому необходимо поместить его в центре (между всеми ПК) и рядом с источником питания. Убедитесь, что кабели, которыми вы будете подключать компьютеры к портам концентратора, имеют достаточную длину: не будут путаться под ногами и их не придется сдвигать.

2. Установите сетевые платы.

Выключите все ПК и выньте вилки из сетевых розеток. Чтобы защитить сетевые платы от электрического заряда, способного вывести их из строя, наденьте антистатический браслет. Найдите в каждом из ПК свободный PCI-разъем, удалите расположенную напротив него на задней стенке корпуса металлическую пластину, вставьте плату, убедитесь, что она плотно установлена в разъеме, и закрепите ее винтами.

3. Подсоедините кабели.

Подключите к каждому ПК сетевой кабель, протяните последний от компьютера к концентратору и подсоедините к одному из его портов. После установки всех соединений, если это необходимо, подключите концентратор к сети питания и включите его.

4. Установите сетевое ПО.

Подключите ПК к источнику питания и включите его. Система Windows должна определить новую сетевую плату и попросить указать местоположение ПО. В зависимости от установленной версии Windows порядок действий, которые необходимо выполнить, может несколько отличаться, поэтому внимательно читайте появляющиеся на экране инструкции. Большинство сетевых плат или комплектов поставляются вместе с драйверами на дискете или компакт-диске. Укажите ОС надлежащий дисковод. Во время установки драйвера на экране будут появляться сообщения. В некоторый момент времени необходимо будет ввести уникальное имя компьютера (для идентификации его в сети) и имя рабочей группы (как правило, лучшим выбором обычно является просто «workgroup»). Для каждого ПК задайте одно и то же имя рабочей группы, в противном случае компьютеры не смогут распознать друг друга в сети. По запросу перезагрузите ПК.

5. Выберите сетевой пароль.

После перезагрузки Windows попросит задать сетевое имя пользователя и пароль. В качестве имени пользователя выберите свое имя (или название ПК). Если пароль не требуется, то просто нажмите клавишу <Enter>.

6. Совместное использование ресурсов.

Чтобы другие компьютеры в сети имели доступ к файлам вашего ПК или к подключенному к нему принтеру, необходимо разрешить совместное использование ресурсов. Сначала щелкните правой кнопкой мыши на находящемся на Рабочем столе значке «Сетевое окружение», выберите пункт меню «Свойства», нажмите кнопку «Доступ к файлам и принтерам» и включите необходимую опцию. Дважды нажмите ОК. В этом месте Windows может вас попросить еще раз вставить компакт-диск с дистрибутивом ОС — будут скопированы необходимые файлы, после чего потребуется еще раз перезагрузить компьютер. Чтобы разрешить доступ с других ПК, отметьте диски и каталоги, которые вы открываете для совместного применения. Дважды щелкните мышью на значке «Мой компьютер», выделите правой кнопкой мыши диск или файл, к которому необходимо разрешить доступ, выберите пункт «Доступ», перейдите к закладке «Доступ» и заполните все необходимые поля. Если вы планируете использовать в сети подключенный к другому компьютеру принтер, то сейчас самый подходящий момент для его установки. В диалоговом окне «Мой компьютер» щелкните мышью сначала на значке «Принтеры», а затем дважды на значке «Установка принтера». Для установки сетевого принтера следуйте далее появляющимся на экране инструкциям. Если вы не знаете путь к сетевому принтеру, то, чтобы найти его в сети, используйте кнопку «Обзор»

#### **4. Технологии передачи данных [в компьютерной](http://sebeadmin.ru/tehnologii-peredaci-dannyh.html) сети**

*Оснащение:* рекомендуемая литература, методические указания по выполнению самостоятельной работы.

*Задание:* исследовательская работа.

#### *Порядок выполнения практического задания*

На основании основной и дополнительной литературы, рекомендуемой к выполнению самостоятельной работы студентам необходимо выполнить сравнительный анализ и представить сравнительные характеристики методов доступа к передающей среде в виде таблицы.

Методы доступа к среде:

- опрос;
- передача маркера;
- соперничество;
- сегментированная передача;
- вставка регистра;
- резервирование времени;
- радиочастотная модуляция.

## **Консультации**

## **1. Исследование структуры и характеристик локальной сети на примере учебной аудитории**

*Оснащение:* рекомендуемая литература, методические указания по выполнению самостоятельной работы, локальная сеть.

*Задание:*исследовательская деятельность.

*Порядок выполнения задания*

На основании основной и дополнительной литературы, а так же ЛВС, рекомендуемых к выполнению самостоятельной работы необходимо исследовать структуру сети по образцу:

Создайте паспорт компьютерной аудитории (417, 419, 423, 216, 217, 214, 221, 222, 227 – на выбор), содержащий:

- o № компьютерного класса;
- o вид топологии сети;
- o связь с другими сегментами сети;
- o размеры помещения;
- o схема расположения компьютеров;
- o схема сетевого подключения;
- o расчет оптимальной длины сетевого кабеля и местоположения концентратора, для соединения компьютеров при данном расположении;
- o выводы и рекомендации.
- 2. **Решение задач по IP-адресации**

*Оснащение:* рекомендуемая литература, методические указания по выполнению самостоятельной работы, ПК.

*Задание:* Решение задач, оформление решения.

*Порядок выполнения практического задания*

На основании основной и дополнительной литературы, рекомендуемой к выполнению самостоятельной работы, необходимо решить следующие задачи в соответствии с вариантом:

1) Петя записал IP-адрес школьного сервера на листке бумаги и положил его в карман куртки. Петина мама случайно постирала куртку вместе с запиской. После стирки Петя обнаружил в кармане четыре обрывка с фрагментами IPадреса. Эти фрагменты обозначены буквами А, Б, В и Г. Восстановите IPадрес. В ответе укажите последовательность букв, обозначающих фрагменты, в порядке, соответствующем IP-адресу.

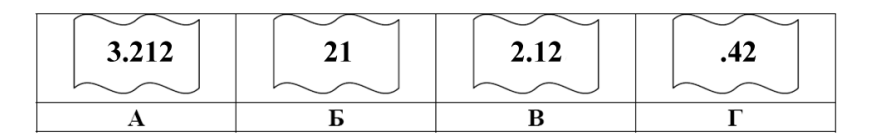

2) Петя записал IP-адрес школьного сервера на листке бумаги и положил его в карман куртки. Петина мама случайно постирала куртку вместе с запиской. После стирки Петя обнаружил в кармане четыре обрывка с фрагментами IPадреса. Эти фрагменты обозначены буквами А, Б, В и Г. Восстановите IPадрес. В ответе укажите последовательность букв, обозначающих фрагменты, в порядке, соответствующем IP-адресу.

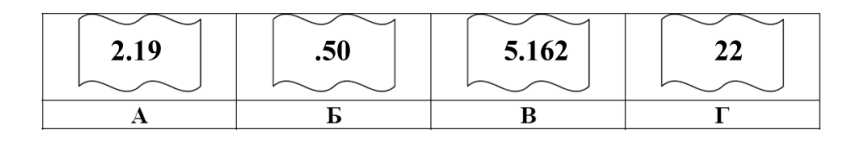

3) На месте преступления были обнаружены четыре обрывка бумаги. Следствие установило, что на них записаны фрагменты одного IP-адреса. Криминалисты обозначили эти фрагменты буквами А, Б, В и Г. Восстановите IP-адрес. В ответе укажите последовательность букв, обозначающих фрагменты, в порядке, соответствующем IP-адресу.

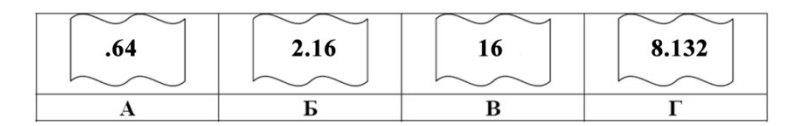

4) Петя записал IP-адрес школьного сервера на листке бумаги и положил его в карман куртки. Петина мама случайно постирала куртку вместе с запиской. После стирки Петя обнаружил в кармане четыре обрывка с фрагментами IPадреса. Эти фрагменты обозначены буквами А, Б, В и Г. Восстановите IPадрес. В ответе укажите последовательность букв, обозначающих фрагменты, в порядке, соответствующем IP-адресу.

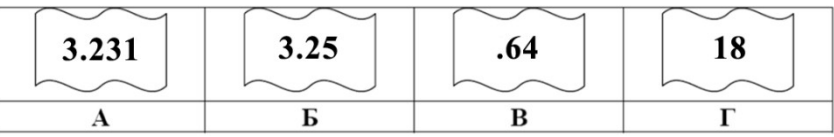

- 5) Ученик продиктовал своей маме по телефону IP-адрес, мама его записала так: 2574125136. В ответе запишите IP-адрес с разделительными точками.
- 6) На месте преступления были обнаружены четыре обрывка бумаги. Следствие установило, что на них записаны фрагменты одного IP-адреса. Криминалисты обозначили эти фрагменты буквами А, Б, В и Г. Восстановите IP-адрес. В ответе укажите последовательность букв, обозначающих фрагменты, в порядке, соответствующем IP-адресу.

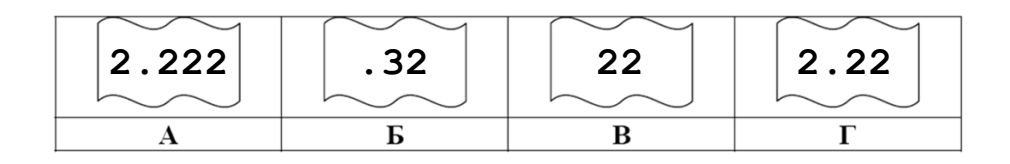

7) На месте преступления были обнаружены четыре обрывка бумаги. Следствие установило, что на них записаны фрагменты одного IP-адреса. Криминалисты обозначили эти фрагменты буквами А, Б, В и Г. Восстановите IP-адрес. В ответе укажите последовательность букв, обозначающих фрагменты, в порядке, соответствующем IP-адресу. Если будет несколько вариантов решения, запишите их все через запятую.

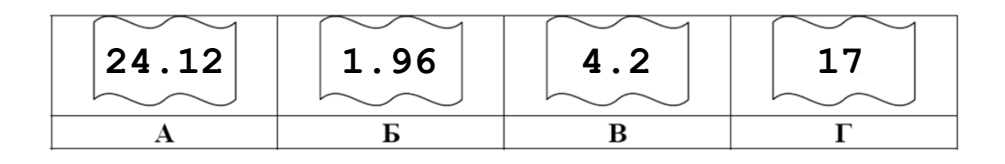

8) В терминологии сетей TCP/IP маской сети называют двоичное число, которое показывает, какая часть IP-адреса узла сети относится к адресу сети, а какая – к адресу узла в этой сети. Адрес сети получается в результате применения поразрядной конъюнкции к заданному адресу узла и его маске. По заданным IP-адресу узла сети и маске определите адрес сети:

IP-адрес: 12.16.196.10 Маска: 255.255.224.0

При записи ответа выберите из приведенных в таблице чисел 4 фрагмента четыре элемента IP-адреса и запишите в нужном порядке соответствующие им буквы без точек.

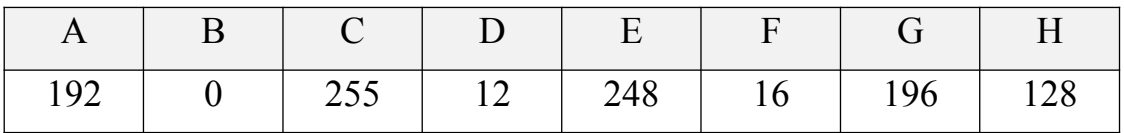

Пример. Пусть искомый адрес сети 192.168.128.0 и дана таблица

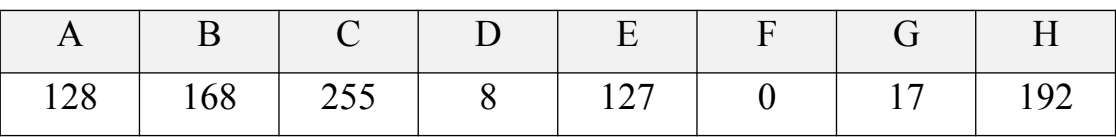

В этом случае правильный ответ будет HBAF.

9) В терминологии сетей TCP/IP маской сети называют двоичное число, которое показывает, какая часть IP-адреса узла сети относится к адресу сети, а какая – к адресу узла в этой сети. Адрес сети получается в результате применения поразрядной конъюнкции к заданному адресу узла и его маске. По заданным IP-адресу узла сети и маске определите адрес сети:

IP-адрес: 145.92.137.88 Маска: 255.255.240.0

При записи ответа выберите из приведенных в таблице чисел 4 фрагмента четыре элемента IP-адреса и запишите в нужном порядке соответствующие им буквы без точек.

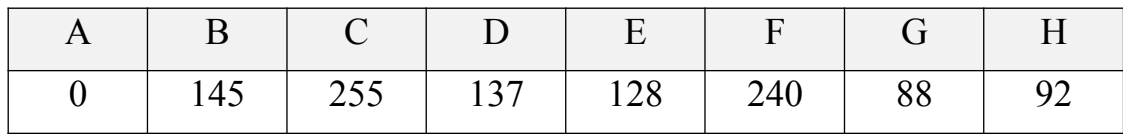

Пример. Пусть искомый адрес сети 192.168.128.0 и дана таблица

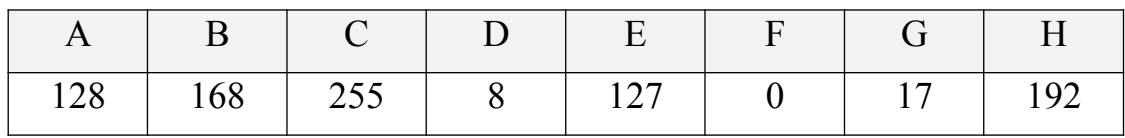

В этом случае правильный ответ будет HBAF.

- 10) Если маска подсети 255.255.252.0 и IP-адрес компьютера в сети 156.132.15.138, то номер компьютера в сети равен\_\_\_\_\_
- 11) Если маска подсети 255.255.248.0 и IP-адрес компьютера в сети  $112.154.133.208$ , то номер компьютера в сети равен
- 12) Если маска подсети 255.255.240.0 и IP-адрес компьютера в сети 132.126.150.18, то номер компьютера в сети равен
- 13) Если маска подсети 255.255.224.0 и IP-адрес компьютера в сети 206.158.124.67, то номер компьютера в сети равен
- 14) Если маска подсети 255.255.252.0 и IP-адрес компьютера в сети 126.185.90.162, то номер компьютера в сети равен\_\_\_\_\_
- 15) В терминологии сетей TCP/IP маской подсети называется 32-разрядное двоичное число, определяющее, какие именно разряды IP-адреса компьютера являются общими для всей подсети - в этих разрядах маски стоит 1. Обычно маски записываются в виде четверки десятичных чисел - по тем же правилам, что и IP-адреса. Для некоторой подсети используется маска 255.255.255.224. Сколько различных адресов компьютеров теоретически допускает эта маска, если два адреса (адрес сети и широковещательный) не используют?
- 16) В терминологии сетей ТСР/IP маска сети это двоичное число, меньшее  $2^{32}$ ; в маске сначала (в старших разрядах) стоят единицы, а затем с некоторого места нули. Маска определяет, какая часть IP-адреса узла сети относится к адресу сети, а какая – к адресу самого узла в этой сети. Обычно маска записывается по тем же правилам, что и IP-адрес – в виде четырёх байт, причём каждый байт записывается в виде десятичного числа. Адрес сети получается в результате применения поразрядной конъюнкции к заданному IP-адресу узла и маске.

Например, если IP-адрес узла равен 131.32.255.131, а маска равна 255.255.240.0, то адрес сети равен 131.32. 240.0.

Для узла с IP-адресом 153.209.31.240 адрес сети равен 153.209.28.0. Чему равен третий слева байт маски? Ответ запишите в виде десятичного числа.

17) В терминологии сетей ТСР/IP маска сети – это двоичное число, меньшее  $2^{32}$ ; в маске сначала (в старших разрядах) стоят единицы, а затем с некоторого

места нули. Маска определяет, какая часть IP-адреса узла сети относится к адресу сети, а какая – к адресу самого узла в этой сети. Обычно маска записывается по тем же правилам, что и IP-адрес – в виде четырёх байт, причём каждый байт записывается в виде десятичного числа. Адрес сети получается в результате применения поразрядной конъюнкции к заданному IP-адресу узла и маске.

Например, если IP-адрес узла равен 131.32.255.131, а маска равна 255.255.240.0, то адрес сети равен 131.32.240.0.

Для узла с IP-адресом 153.209.23.240 адрес сети равен 153.209.20.0. Чему равен третий слева байт маски? Ответ запишите в виде десятичного числа.

- 18) Для узла с IP-адресом 117.191.88.37 адрес сети равен 117.191.80.0. Чему равен третий слева байт маски? Ответ запишите в виде десятичного числа.
- 19) Два узла, находящиеся в одной сети, имеют IP-адреса 115.127.30.120 и 115.127.151.120. Укажите наибольшее возможное значение третьего слева байта маски сети. Ответ запишите в виде десятичного числа.
- 20) Два узла, находящиеся в одной сети, имеют IP-адреса 152.217.69.70 и 152.217.125.80. Укажите наибольшее возможное значение третьего слева байта маски сети. Ответ запишите в виде десятичного числа.
- 21) Два узла, находящиеся в одной сети, имеют IP-адреса 121.171.15.70 и 121.171.3.68. Укажите наибольшее возможное значение третьего слева байта маски сети. Ответ запишите в виде десятичного числа.
- 22) Два узла, находящиеся в одной сети, имеют IP-адреса 215.171.155.54 и 215.171.145.37. Укажите наибольшее возможное значение третьего слева байта маски сети. Ответ запишите в виде десятичного числа.
- 23) Два узла, находящиеся в одной сети, имеют IP-адреса 211.115.61.154 и 211.115.59.137. Укажите наибольшее возможное значение третьего слева байта маски сети. Ответ запишите в виде десятичного числа.
- 24) Для узла с IP-адресом 215.181.200.27 адрес сети равен 215.181.192.0. Чему равно наибольшее возможное значение третьего слева байта маски? Ответ запишите в виде десятичного числа.

25) Для узла с IP-адресом 15.51.208.15 адрес сети равен 15.51.192.0. Чему равно наибольшее возможное значение третьего слева байта маски? Ответ запишите в виде десятичного числа.

## **Перечень рекомендуемых учебных изданий, Интернет-ресурсов, дополнительной литературы**

### **Основные источники**:

- 1. Н.В. Максимов, И.И. Попов. Компьютерные сети: учебное пособие для студентов учреждений среднего профессионального образования 4 изд. Испр. – Москва: изд. Форум, 2015 – 464 с.
- 2. Б.Д. Виснадул, П.Ю. Чумаченко, С.А. Лупин, С.В. Сидоров. Основы компьютерных сетей: Учебное пособие для среднего профессионального образования (под ред. Л.Г. Гагариной) Москва: Инфра-М, Форум 2014г. – 272 с.
- 3. А.В. Кузин, В.М. Демин Компьютерные сети М:Форум, 2011 -192с.

### **Дополнительные источники:**

- 1. Компьютерные сети. Принципы, технологии, протоколы: Учебник для ву-зов. 3 е изд. / В.Г. Олифер, Н.А. Олифер–СПб. Питер, 2006. – 958 с.
- 2. С.В. Киселев, И.Л. Киселев. Основы сетевых технологий Москва: Академия, 2011 – 64 с.
- 3. В.Л. Бройдо Вычислительные системы, сети и телекоммуникации: Учеб-ник для вузов. 2-е изд. - СПб.: Питер, 2006 - 703 с.
- 4. С.А. Пескова, А.В. Кузин, А.Н. Волков. Сети и телекоммуникации Мо-сква: изд. «Академия», 2011 – 352с.
- 5. Р.Л.Смелянский. Компьютерные сети В 2 т. Том 1: Системы передачи данных Москва: издательство «Академия», 2011. 304 с.
- 6. Р.Л. Смелянский. Компьютерные сети В 2 т. Том 2: Сети ЭВМ Москва: издательство «Академия», 2011. 240 с.

## **Интернет-ресурсы**

- 1. http://www.intuit.ru/department/security/networksec2/
- 2. http://www.intuit.ru/department/network/ndnets/
- 3. http://www.intuit.ru/department/network/telenetdev/
- 4. http://www.intuit.ru/department/network/pdsi/
- 5. http://www.intuit.ru/department/network/pami/
- 6. http://www.intuit.ru/department/network/algoprotnet/
- 7. http://www.intuit.ru/department/network/firewalls/

#### Критерии оценки самостоятельной работы:

Оценка «5» - тема раскрыта в достаточной мере, отражены ключевые определения по теме, сделаны выводы, оформление соответствует требованиям, недочетов нет.

Оценка «4» - тема раскрыта в достаточной мере, отражены не все ключевые определения по теме, сделаны выводы, есть небольшие недочеты в оформлении.

Оценка «3» - тема раскрыта не в полной мере, отражены не все ключевые определения по теме, выводы недостаточно глубокие, есть недочеты в оформлении.

Оценка «2» - тема раскрыта не в полной мере, не отражены ключевые определения по теме, выводы не сделаны, есть ошибки в оформлении